# **How to Adjust Your Settings**

### Account Preferences:

Add an account nickname, choose the display order of accounts and hide an account.

To change the order of the groups, click the up/down arrow to the right of the group title.

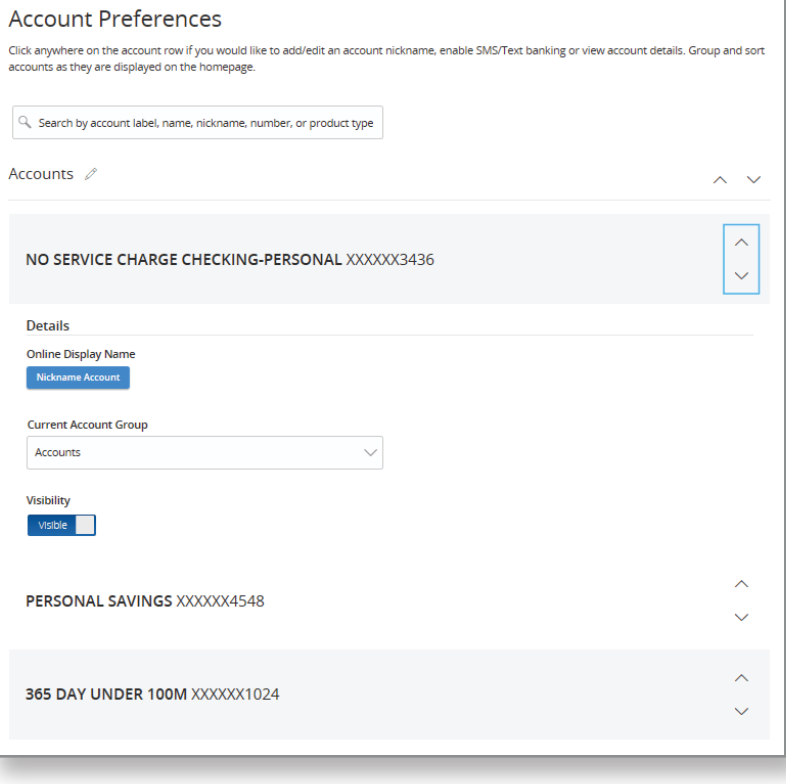

#### Security Preferences:

Change password, Change Login ID, Change/Update Secure Access Code delivery method: cell number, email address.

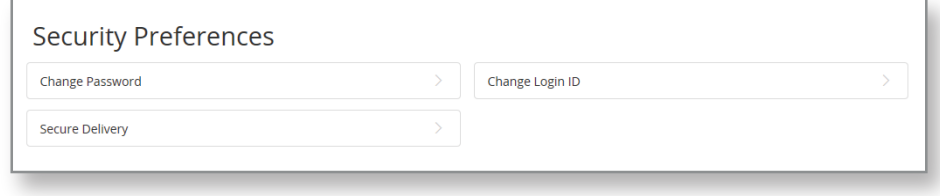

# Statement Delivery:

Update your email address to receive monthly bank statements.

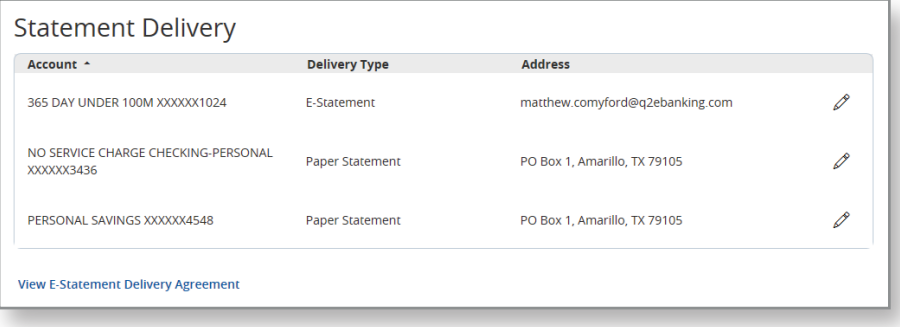

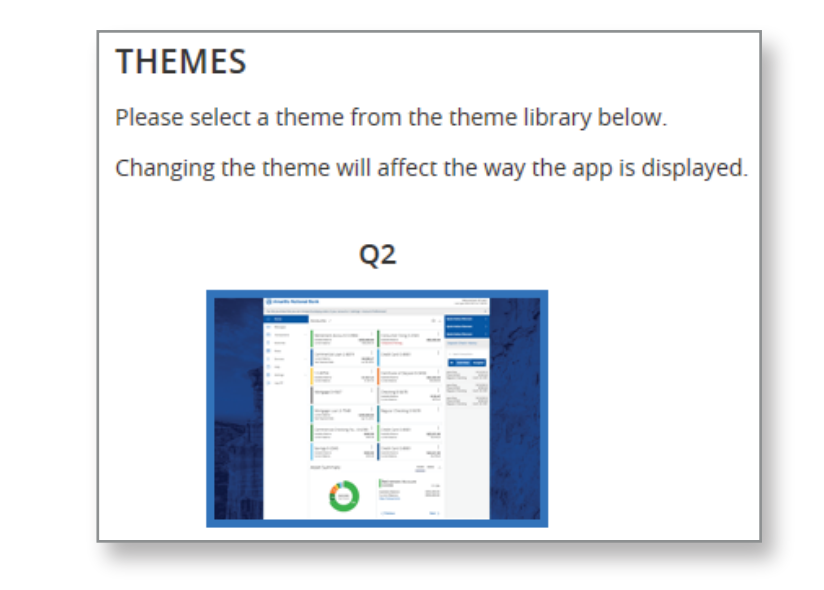

Themes: There is currently only one theme option (Default).

# Accessibility:

Ability to enable high contrast mode – darkens gray shaded areas and darkens font.

#### **Accessibility Settings**

We are committed to providing online banking that is usable and accessible to everyone. On this page, you will find tools and settings that can enhance your online banking experience.

Enable high contrast mode

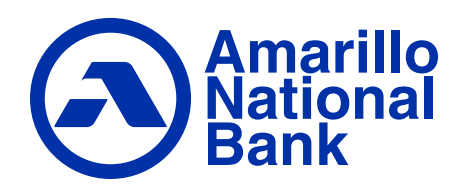